## Free Podcasting with Archive.org/Wordpress

If any of this doesn't work for some reason, feel free to contact me via the contact page of my website.

## **PART A: Uploading audio to Archive.org**

- 1. Make an archive.org account.
- 2. Upload the audio for one episode with whatever title/description/tag you want.
- 3. Once the audio is uploaded, edit the metadata and include a custom field entitled "enclosure" that you then put the link to the MP3 of the audio in that enclosure field, which you can find on the audio's page on Archive.org.

(View of the audio page on Archive.org)

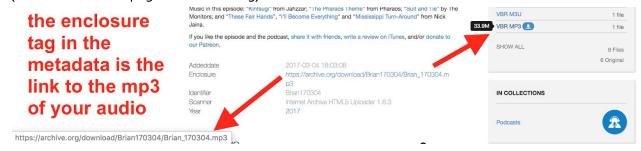

(View of the enclosure tag in the editing metadata section)

| public:   |               |                                                               |
|-----------|---------------|---------------------------------------------------------------|
| enclosure | Custom field. | https://archive.org/download/Brian170304/Brian_17030 (remove) |

## **PART B: Creating RSS feed with Wordpress**

- 1. Make a Wordpress account and a new free Wordpress site (www.yoursitename.wordpress.com).
- 2. Go to www.yoursitename.wordpress.com/wp-admin. On the sidebar, go to Posts > Categories and make a new category new called "Podcast".

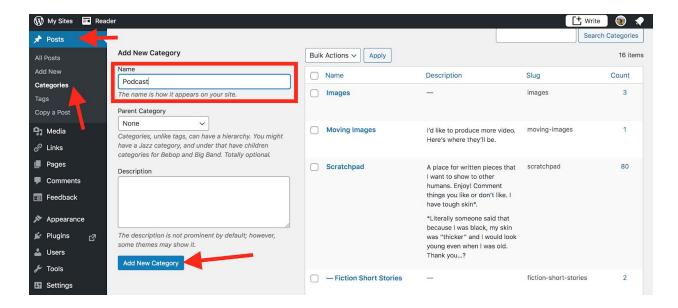

3. On the sidebar again, go to Settings > Media and there will be a section called "Podcasting". Fill this out with the information about your podcast, including title, thumbnail, etc. This is the podcast XML data that iTunes, etc. need to show your podcast on their site. Make sure you select "Podcast" as the "Category to set as feed." This is how Wordpress knows to make an RSS feed out of your podcast posts only.

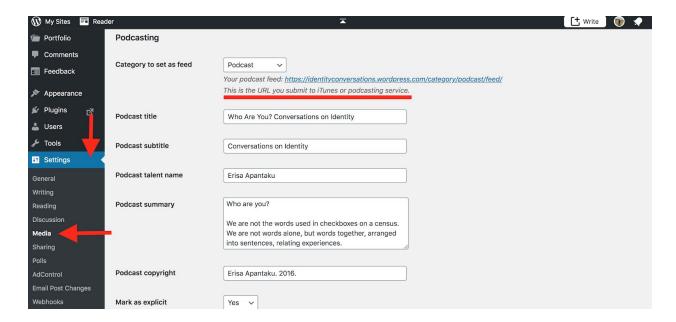

Now your XML and RSS feed is set up and you just need to populate it with posts (aka episodes).

4. On the sidebar, go to Posts > Add New. The title of the post will be the title of the episode. The text in the post will be the episode description on the podcast player. At the top of your post, put the following:

## [audio WHATEVER THE ENCLOSURE TAG HTTP YOU TYPED IN ARCHIVE.ORG]

For example:

[audio https://archive.org/download/Brian170304/Brian\_170304.mp3]

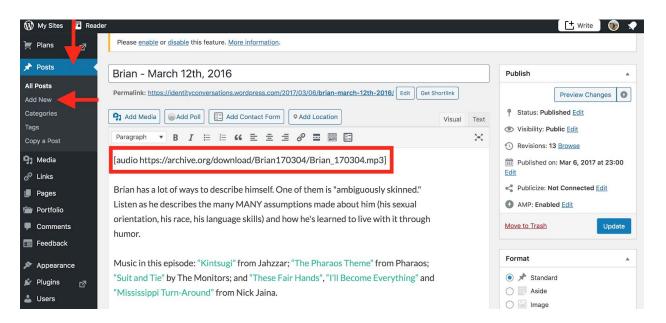

(The bracketed text won't display verbatim, but will instead create an audio player on the published site.)

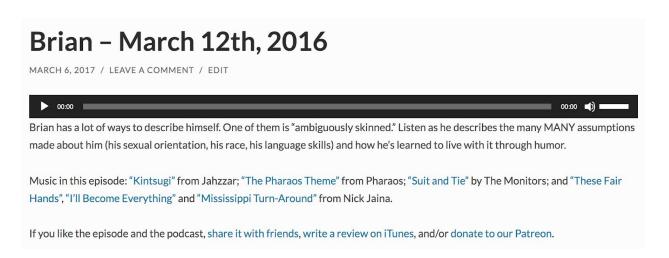

5. Still in the post editor, find the right sidebar section that says "Categories" and click "Podcast". This is how Wordpress knows to include your post (with the audio and description) in the podcast RSS feed.

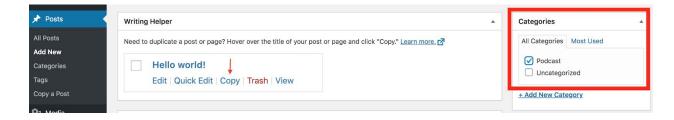

Now the RSS feed is ready to be submitted to various places. I'm pretty sure when I submitted my podcast to Apple, Google Play also grabbed it. I've never submitted to Google Play directly. Major podcast apps (like Overcast, etc.) should also grab from Apple catalogue I think because my podcasts show up there even though I don't do anything to specifically address those places. But I also submitted to Stitcher because I don't think they grab from the Apple catalogue and some people use Stitcher.

Apple: <a href="https://help.apple.com/itc/podcasts\_connect/#/itc8db012e69">https://help.apple.com/itc/podcasts\_connect/#/itc8db012e69</a>

Stitcher: <a href="https://partners.stitcher.com/join">https://partners.stitcher.com/join</a>